DULCOMETER® DMT és PROFIBUS® DP

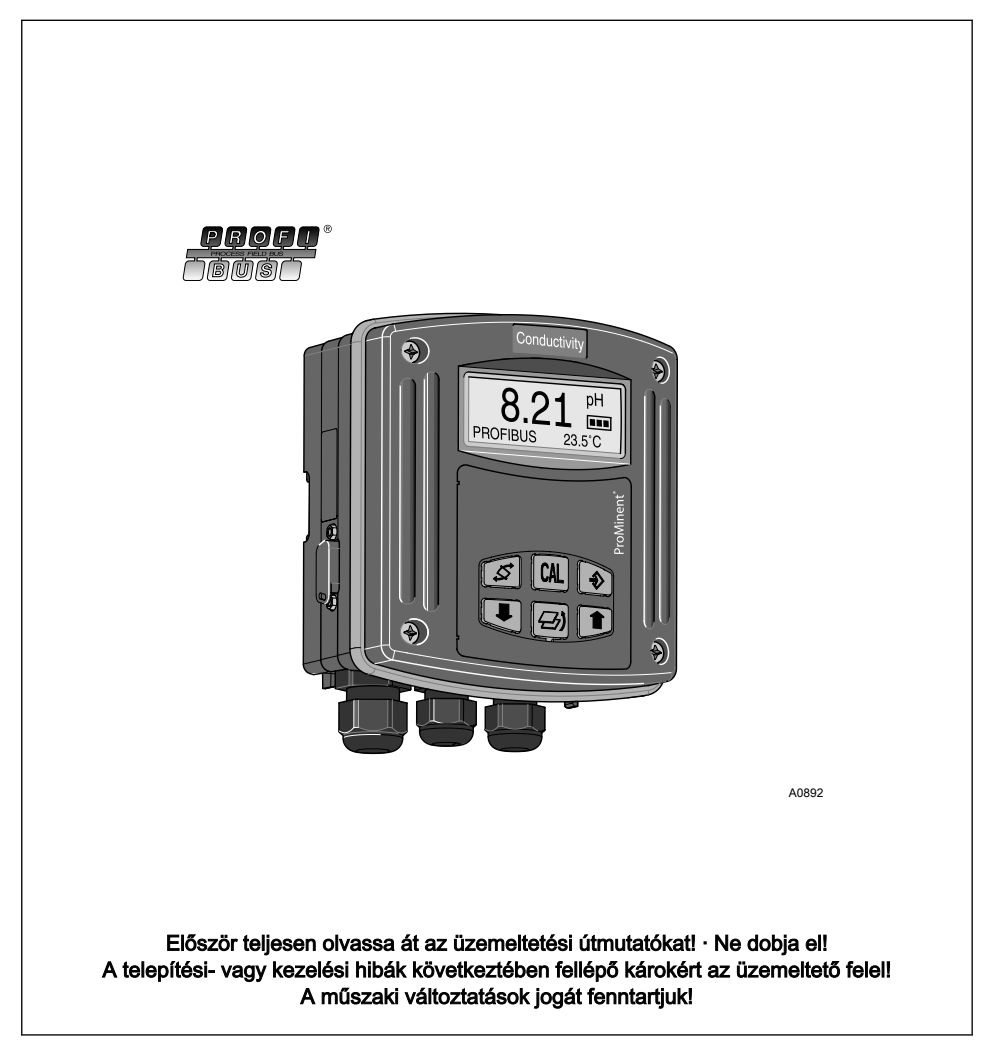

#### <span id="page-1-0"></span>Általános egyenlő kezelés

Ez a dokumentum az eredeti német nyelvű változatban nyelvtanilag hímnemű kifejezéseket semleges értelemben hasz‐ nálja annak érdekében, hogy a szöveg könnyebben olvasható legyen. Férfiakról és nőkről mindig azonos módon beszél. Ezért az egyszerűsítésért kérjük az olvasó hölgyek megértését.

#### Kiegészítő útmutatások

Olvassa át a kiegészítő útmutatásokat.

A szövegben különösen kiemelt helyet foglalnak el:

- $\blacksquare$  Felsorolások
	- A kezelési útmutatások
		- $\Rightarrow$  A kezelési útmutatások eredményei

#### Információk

Egy információ fontos tanácsokat ad a készülék megfelelő működéséről vagy a munkájának a megkönnyíté‐ séről.

#### Biztonsági utasítások

A biztonsági utasítások tartalmazzák a veszélyhelyzetek részletes leírását.

# Tartalomjegyzék

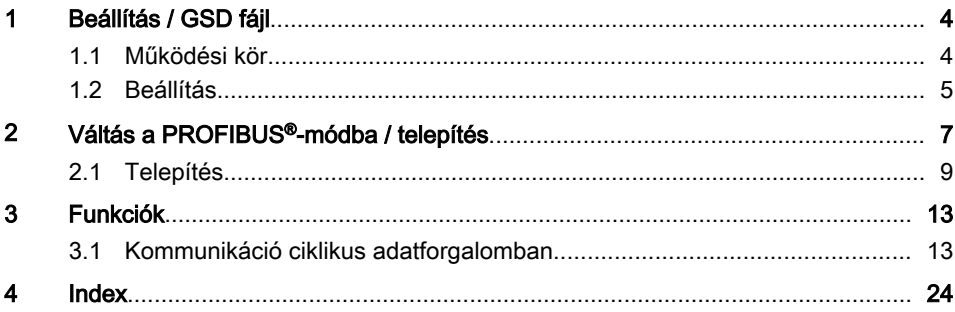

### <span id="page-3-0"></span>1 Beállítás / GSD fájl

GSD fájl

GSD fájl

A DMTa mérőátalakító GSD fájlja a következő hivatkozásról tölthető le: http://www.profibus.com/nc/products/ product-guide/product/display/ dulcometer-dmt-transmitters/

### 1.1 Működési kör

A PROFIBUS®-DMT rendelkezik a Standard-DMT teljes működési körével. A PROFIBUS®-DMT azonban kiegészíti a PROFIBUS®-DP funkcionalitását. A [Busz-BE] üzemmódot a PROFIBUS® működéséhez a kezelőmenüben válasz‐ thatja ki. [Busz-BE] üzemmódban a PROFIBUS®-DMT megfelelő informáci‐ ókat küld az átjáróján és a PROFIBUS® egységen keresztül a mester (SPS, PC, ...) felé.

#### Kapcsolódó dokumentumok

Ez a kiegészítő útmutató csak a minden‐ kori DMT kezelési útmutatójával együtt érvényes.

### <span id="page-4-0"></span>1.2 Beállítás

```
\overline{\Omega}
```
A DMT beállítása közbeni > 60 mp-es szünetek esetén a beállítási folyamat meg‐ szakad.

A PROFIBUS®-DMT a *[Busz-KI]* üzemmódba áll be a Standard-DMT egységhez hasonlóan, ehhez csak a busz funkcionalitás jön hozzá. [Busz-BE] üzemmódban csak az üzemmódot módosíthatja.

#### PROFIBUS®-cím beállítása

■ A PROFIBUS<sup>®</sup>-cím beállítása után röviden szakítsa meg a tápfeszültséget.

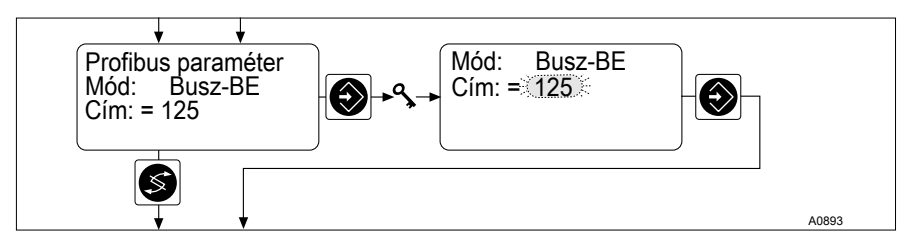

- 1. ábra: PROFIBUS® -cím beállítása
	- $\Rightarrow$  Ekkor a rendszer elfogadja a PROFIBUS<sup>®</sup>-címet.

#### <span id="page-5-0"></span>A mérési adat határértékének beállítása

Szükséges beállítani a mérési adat határértékét, hogy a DMT a határérték-túllépé‐ seket hibaként jelentse a PROFIBUS® felé.

A beállított határértékek ugyanakkor a mérési adat értékei is, amelyeknél a kimeneti áram 4 mA ill. 20 mA kell hogy legyen.

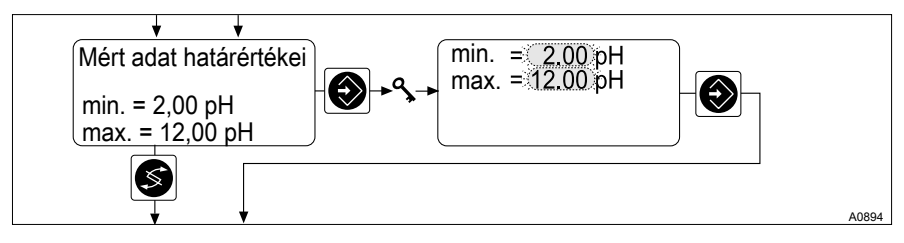

- 2. ábra: A mérési adat határértékének beállítása
	- Állítsa be a mindenkori mérési adat határértékeit.
		- $\Rightarrow$  A DMT most hozzárendeli a 4 mA ill. 20 mA kimeneti áramot a beállított határértékekhez.

### <span id="page-6-0"></span>2 Váltás a PROFIBUS®-módba / telepítés

#### Váltás a PROFIBUS®-módba

#### [Busz-BE] üzemmód

#### A "Busz-BE" üzemmód sajátosságai

A [Busz-BE] üzemmódban csak az üzemmód változtatható meg. A [Busz-BE] üzem‐ módra átkapcsolás esetén a rendszer a beállításokat átveszi a [Busz-KI] üzem‐ módból. A PROFIBUS® egységen keresztül elvégzett beállításokat ennek ellenére nem tárolja. A beállítások csak addig érvényesek, amíg a DMT a [Busz-BE] üzemmódban van, és kapcsolódik a PROFIBUS® egységhez.

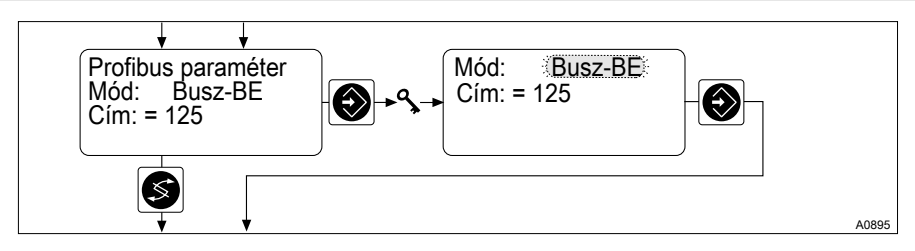

- 3. ábra: [Busz-BE üzemmód]
	- ► Válassza ki a *[Busz-BE]* üzemmódot, hogy a DMT a PROFIBUS<sup>®</sup> egységen keresztül vezérelhető legyen.
		- $\Rightarrow$  A tartós kijelzésen megjelenik a PROFIBUS<sup>®</sup>.

#### Átviteli sebesség módosítása

Az átviteli sebesség max. 1,5 Mbit/s értékre korlátozódik.

Az átviteli sebességet a rendszer automa‐ tikusan felismeri.

#### Kilépés a PROFIBUS® üzemmódból

■ Válassza ki a *[Busz-KI]* üzemmódot, hogy a PROFIBUS® módot (*[Busz-BE]* üzemmódot) elhagyja.

### Váltás a PROFIBUS®-módba / telepítés

 $\Rightarrow$ 

 $\int_{0}^{0}$ A PROFIBUS® egységen keresztül elvégzett beállítá‐ sokat nem menti.

Ismét betöltődnek a *[Busz-KI]* üzemmód beállításai.

### <span id="page-8-0"></span>2.1 Telepítés

#### DMT feszültségellátás csatlakoztatása

### FIGYELMEZTETÉS!

#### Legnagyobb üzemi feszültség 30 volt

Ok: A készüléket csak ≦ 30 volt üzemi feszültségekre terveztük.

Következmény: Súlyos sérüléssel járó, vagy halálos kimenetelű baleset.

Intézkedés: Győződjön meg arról, hogy a készülék nem üzemeltethető > 30 volt üzemi feszültségekkel. Ezért a berendezés üzemeltetője a felelős.

## UTALÁS!

A készüléket ne csatlakoztassa az első rész 7. és 8. kapcsán keresztül.

A PROFIBUS®-változatot a 3. kapcson keresztül, a PROFIBUS®-kártya 4. kapcsát a hátoldalon keresztül táplálja feszültséggel.

#### Átjáró feszültségellátás csatlakoztatása

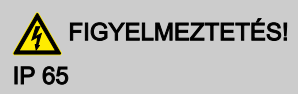

Ok: Nem csavarozott dugó-hüvely kombináció

Következmény: Súlyos sérüléssel járó, vagy halálos kimenetelű baleset.

Intézkedés: Győződjön meg arról, hogy a dugó-hüvely kombináció össze van csava‐ rozva.

Az IP 65 csak akkor érvényes a nem bekábelezett DMT egységre, ha a szállított fed‐ elet ráhelyezte a 9-pólusú D-Sub hüvelyre.

#### <span id="page-9-0"></span>9-pólusú D-Sub csatlakozó

Németországban ezek a dugós csatlakozók a DIN 41652 szabványban vannak leírva, melyek maguk a MIL-C-24308 és IEC807-2 (1985-ös kiadás) szabványra vonatkoznak.

#### Érintés- és nedvességvédelem IP besorolása

A PROFIBUS® -DMT 9-pólusú D-Sub hüvelyét csatlakoztathatja a PROFIBUS® kábelhez. Az érintkezőkiosztás megfelel a PROFIBUS® normál egységnek, így hasz‐ nálhatók a kereskedelemben kapható buszcsatlakozók.

Vegye figyelembe, hogy az ilyen csatlakozókkal rendelkező összekötőkábelek csak az IP 20 szerinti érintés- és nedvességvédelemnek felelnek meg.

Az IP 65 szerinti érintés- és nedvességvédelemnek megfelelő telepítés lehetséges, mert a PROFIBUS® -DMT 9-pólusú D-Sub hüvelye ezt megengedi. Ehhez a PRO‐ FIBUS® kábel rendelkezzen IP 65 szerinti M12 ipari csatlakozókkal. Ezen kívül a PROFIBUS® kábelt egy különleges Y- vagy záróadapteren keresztül kell összekötni a DMT egységgel.

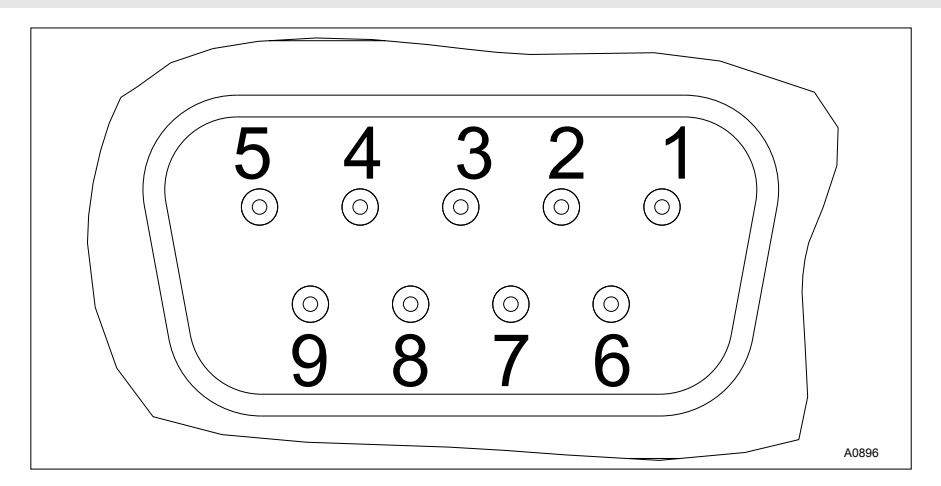

4. ábra: D-Sub hüvely

- 1 Árnyékolás<br>3 Txd / Rxd -
- 3 Txd / Rxd P (piros)
- 5 DGND
- 6 VP
	- 8 Txd / Rxd N (zöld)

<span id="page-10-0"></span>A kábelezést a [4. ábra](#page-9-0) szerint mutatottak alapján vezesse át.

#### Y-adapter (tartozék rendelési száma 1005838)

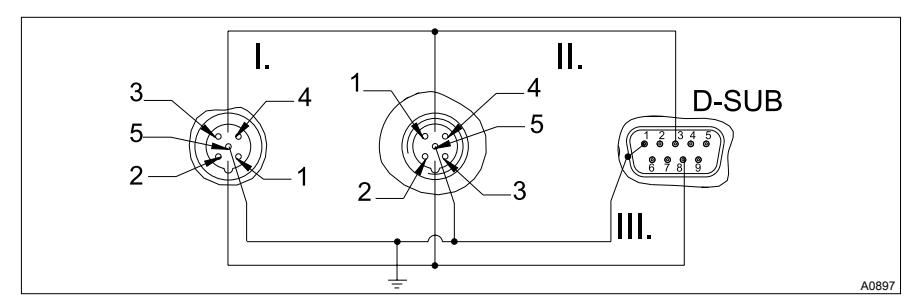

- 5. ábra: Csatlakoztatási vázlat
- 1 Árnyékolás<br>3 Txd / Rxd -
- 3 Txd / Rxd P (piros)<br>5 DGND
- 5 DGND<br>6 VP
- 6 VP
- 8 Txd / Rxd N (zöld)
- I. Hüvely (female)<br>II. Dugó (male)
- II. Dugó (male)<br>III. Árnyékolás
- Árnyékolás

IP 65 szerinti érintés- és nedvességvédelmet kívánó környezeti feltételek esetén hasz‐ náljon M12 ipari csatlakozókat és kiöntött 9-pólusú D-Sub csatlakozót. A DMT egységhez csatlakozás egy Y-adapteren keresztül történik, amely a két oldalán M12 ipari csatlako‐ zókkal (egy dugó és egy hüvely) és egy kiöntött 9-pólusú D-Sub csatlakozóval rendel‐ kezik. A 9-pólusú D-Sub csatlakozóval lehet bekötni a DMT egységhez.

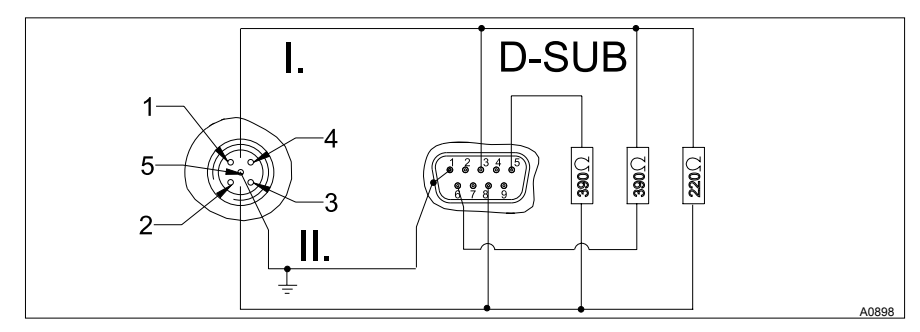

#### <span id="page-11-0"></span>Záróadapter (tartozék rendelési száma 1005839)

6. ábra: Csatlakoztatási vázlat

- 1 Árnyékolás<br>3 Txd / Rxd -
- 3 Txd / Rxd P (piros)<br>5 DGND
- 5 DGND<br>6 VP
- 6 VP
- 8 Txd / Rxd N (zöld)<br>I. Dugó (male)
- I. Dugó (male)<br>II. Árnvékolás
- Árnyékolás

IP 65 szerinti érintés- és nedvességvédelmet kívánó környezeti feltételek esetén hasz‐ náljon M12 ipari csatlakozókat és kiöntött 9-pólusú D-Sub csatlakozót. Ha a DMT a PROFIBUS® kábelre csatlakozó utolsó buszrésztvevő, akkor egy záróadapterrel kell csatlakoztatnia.

### <span id="page-12-0"></span>3.1 Kommunikáció ciklikus adatforgalomban

A ciklikus telegramba tartoznak:

#### Minden DMT

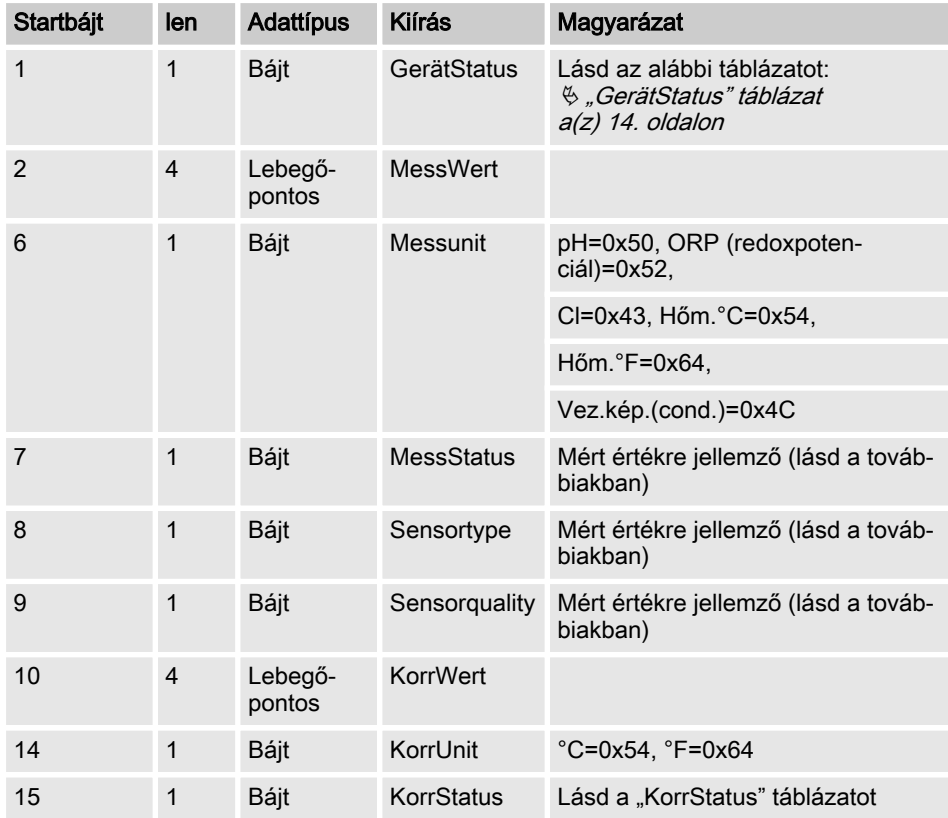

#### <span id="page-13-0"></span>**GerätStatus**

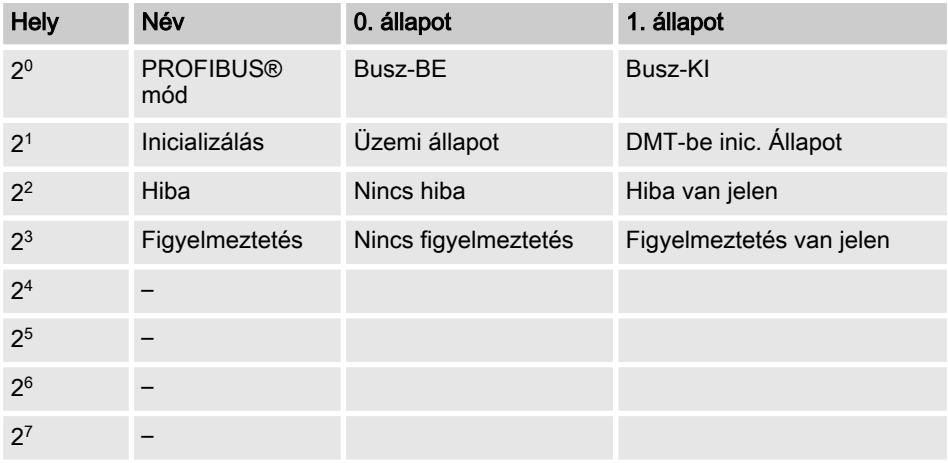

#### **KorrStatus**

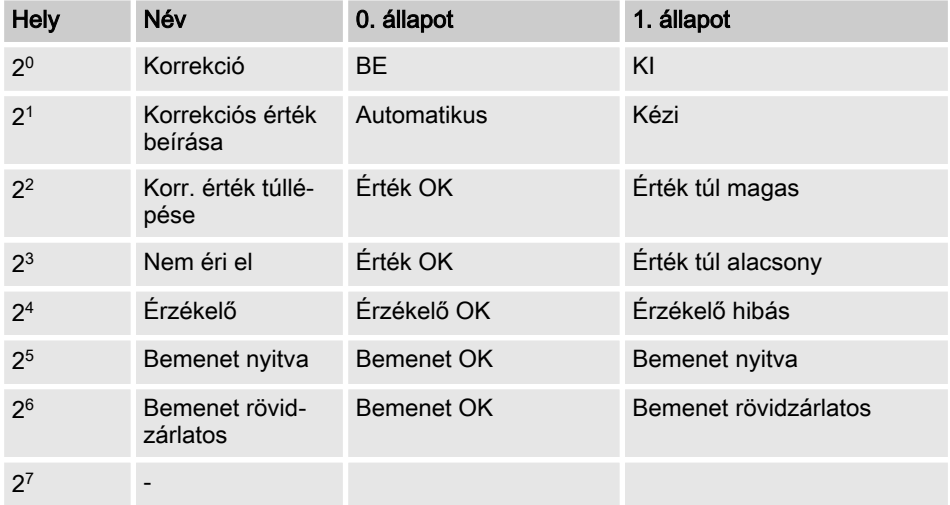

### DMT-pH

#### **MessStatus**

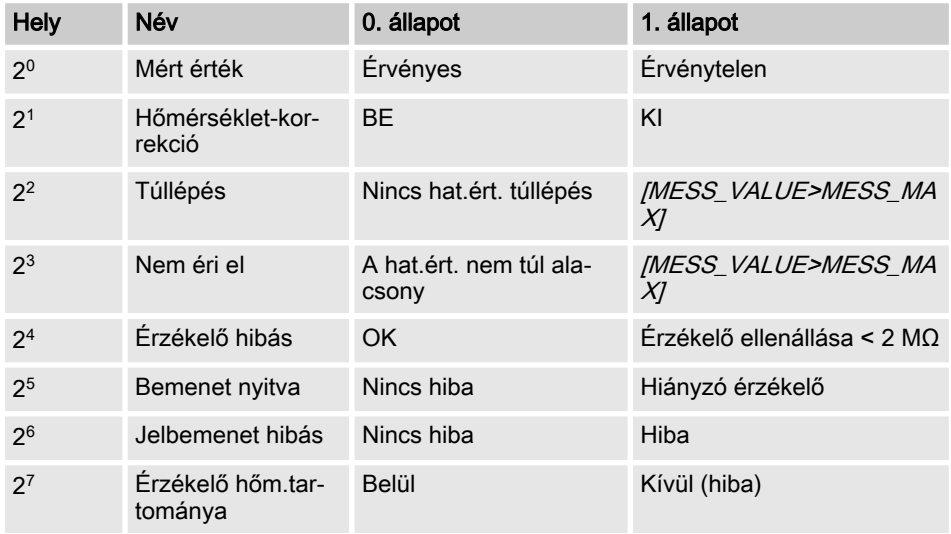

#### Sensortype

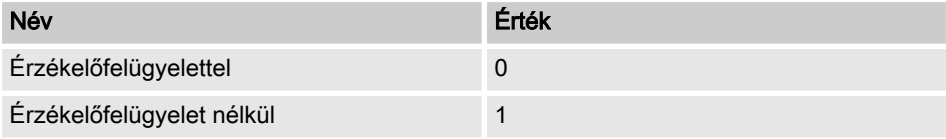

#### **Sensorquality**

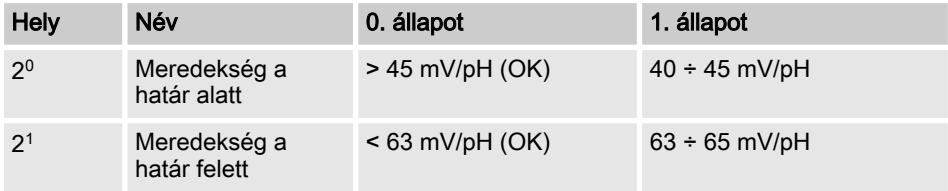

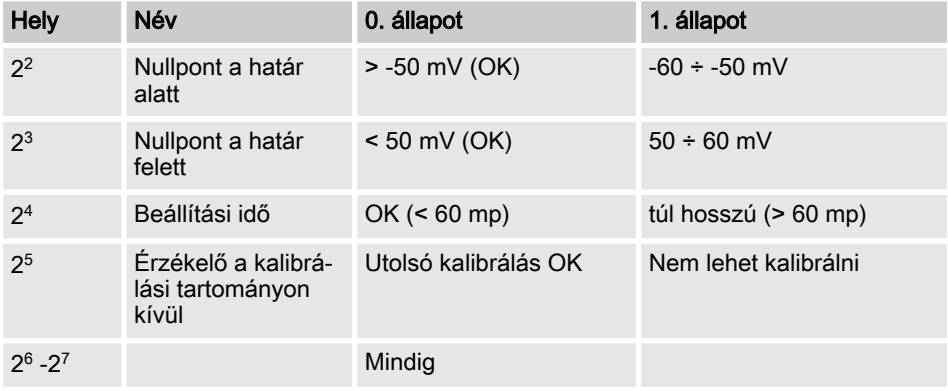

### DMT-redoxpotenciál (ORP)

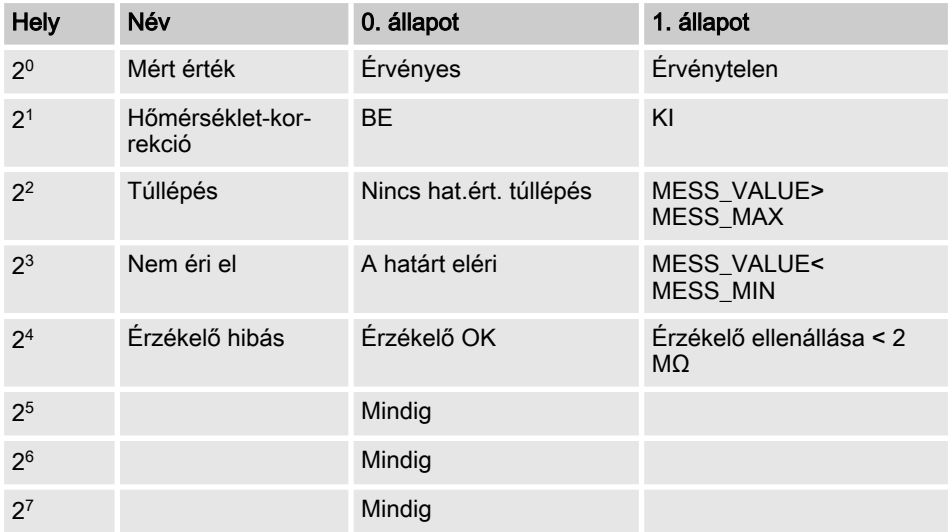

[Sensortype] hiányzik, mert nincs jelentése a redoxpotenciálhoz (ORP)

#### **MessStatus**

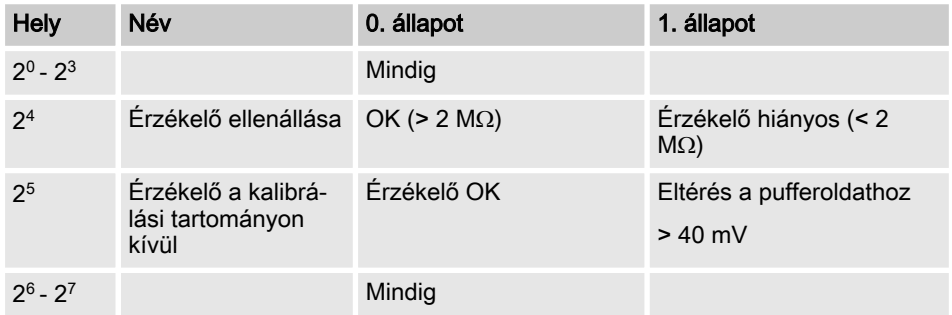

#### DMT-Cl

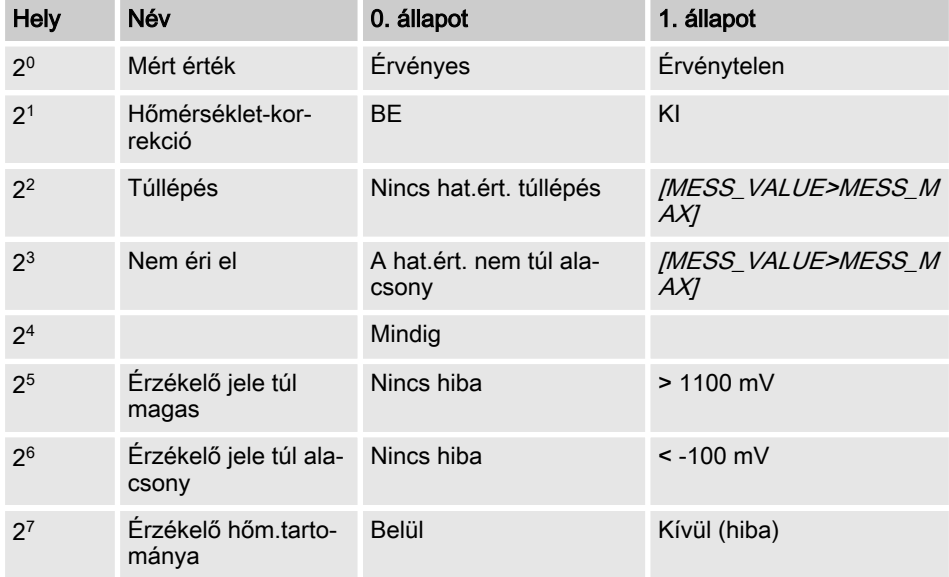

#### Sensortype

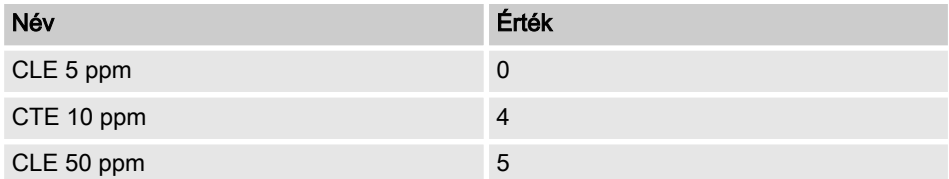

#### **Sensorquality**

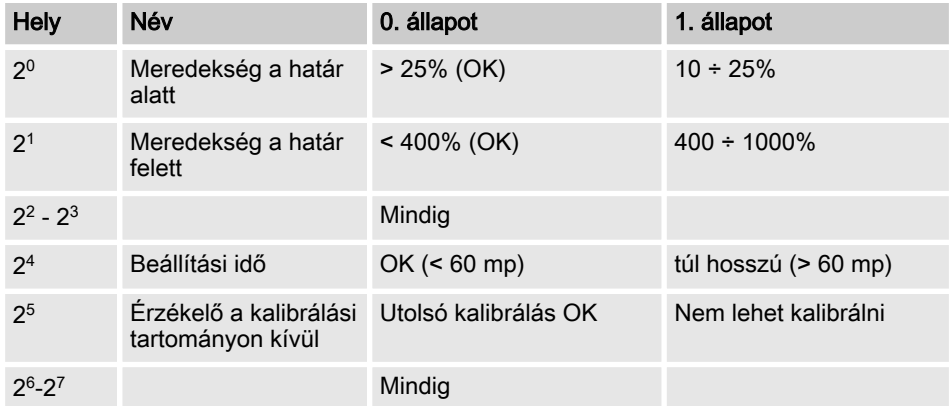

#### DMT-hőm.

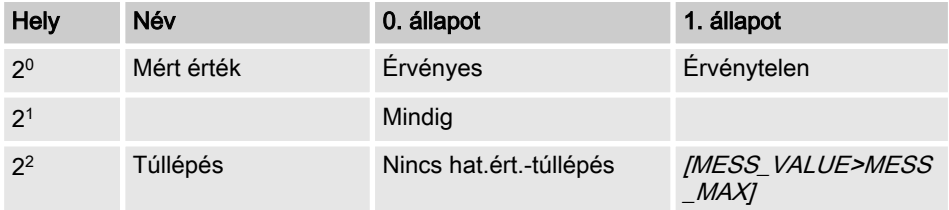

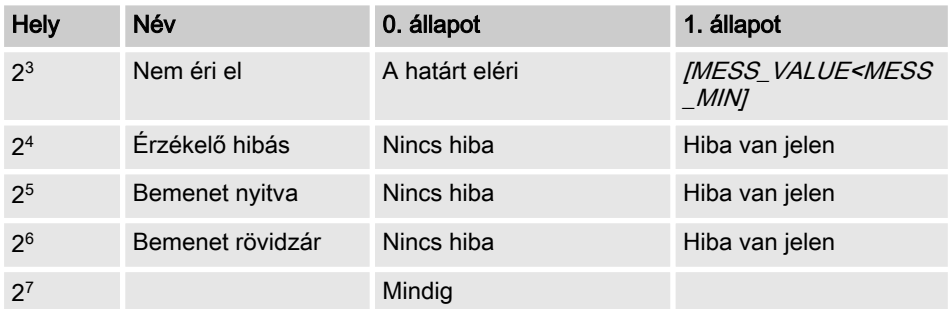

#### Sensortype

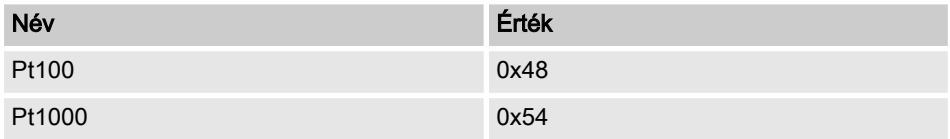

[Sensorquality] hiányzik, mert nincs jelentése ehhez: [Hőm.]

#### DMT-vez.kép.

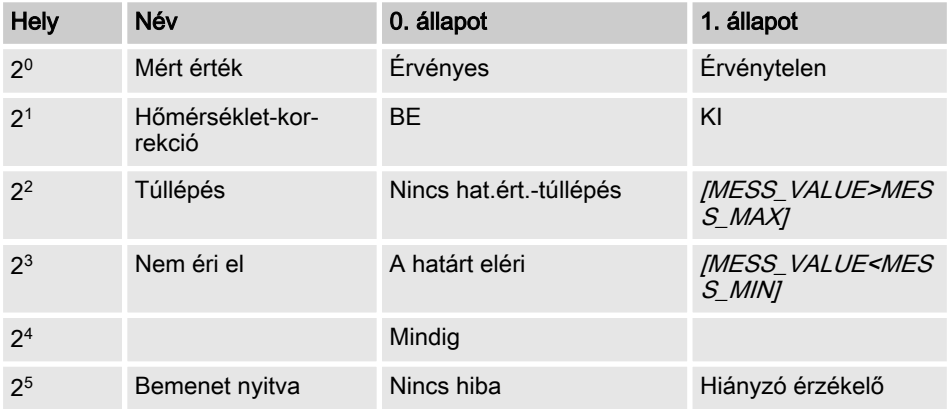

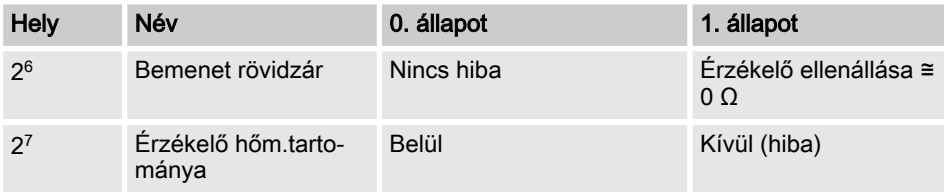

#### Sensortype

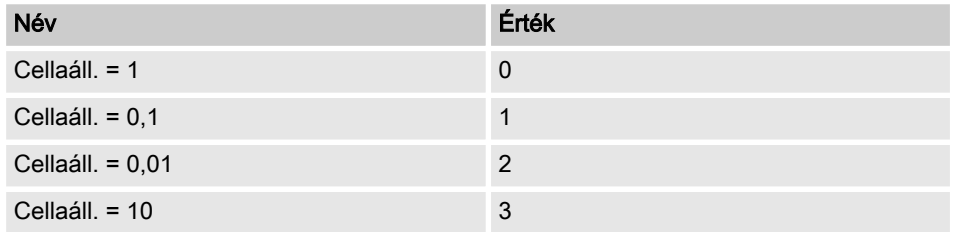

[Sensorquality] hiányzik, mert nincs jelentése a vezetőképességhez

#### <span id="page-20-0"></span>Diagnózis telegramok

A DMT a PROFIBUS® szabványnak megfelelően rendelkezésére bocsátja a [Get\_SI\_Diag] szolgáltatást. A diagnosztikai adatok normál diagnosztikai információkból (6 bájt a PROFIBUS® szabvány szerint) és esetleg a készülékre jellemző diagnosztikai adatokból állnak. A készülékre jellemző diagnosztikai adatokba legfeljebb 63 bájtot lehet beilleszteni. Ebből az első 4 bájtot a PROFIBUS® szabvány határozza meg. Ezáltal marad még 59 rendelkezésre álló bájt (user data).

#### A készülékre jellemző információk felépítése a következő:

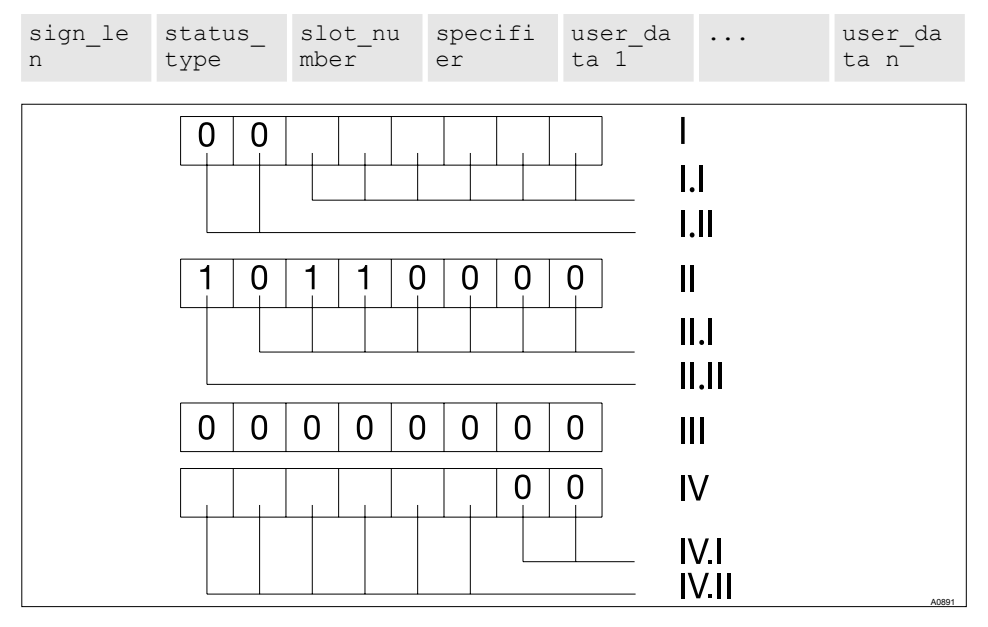

7. ábra: A készülékre jellemző információk felépítése a következő:

- I A sign\_len bájt kódolása a követ‐ kező:
- I.I Az állapot-DU hossza a fejlécbájttal együtt: 04..63
- I.II [Készülékre jellemző diagnózis] jelzés: 00b állandó
- II A status type bájt kódolása a következő<sup>.</sup>
- II.I Állapot típusa: 48 (gyártóra jellemző)
- II.II *[Állapot]* jelzés: 1<sub>b</sub> állandó
- III A slot number bájt kódolása a következő: Slot száma (/0/ mert csak a *[0]* slot van használatban)
- IV A specifier bájt kódolása a következő:
- IV.I Allapot meghatározása: 00<sub>b</sub> állandó
- IV.II Foglalt

<span id="page-21-0"></span>A [user\_data] mezők jelzik a hibákat. A [user\_data] mezők 3 bájtos tömbökbe állnak össze, és a következőképp értelmezhetők:

- Szolgáltatás
- Hiba jellege
- Adathozzáférés jellege (olvasás/írás)

Így legfeljebb 19 hiba jelezhető.

#### user\_data kódolása

#### Szolgáltatások

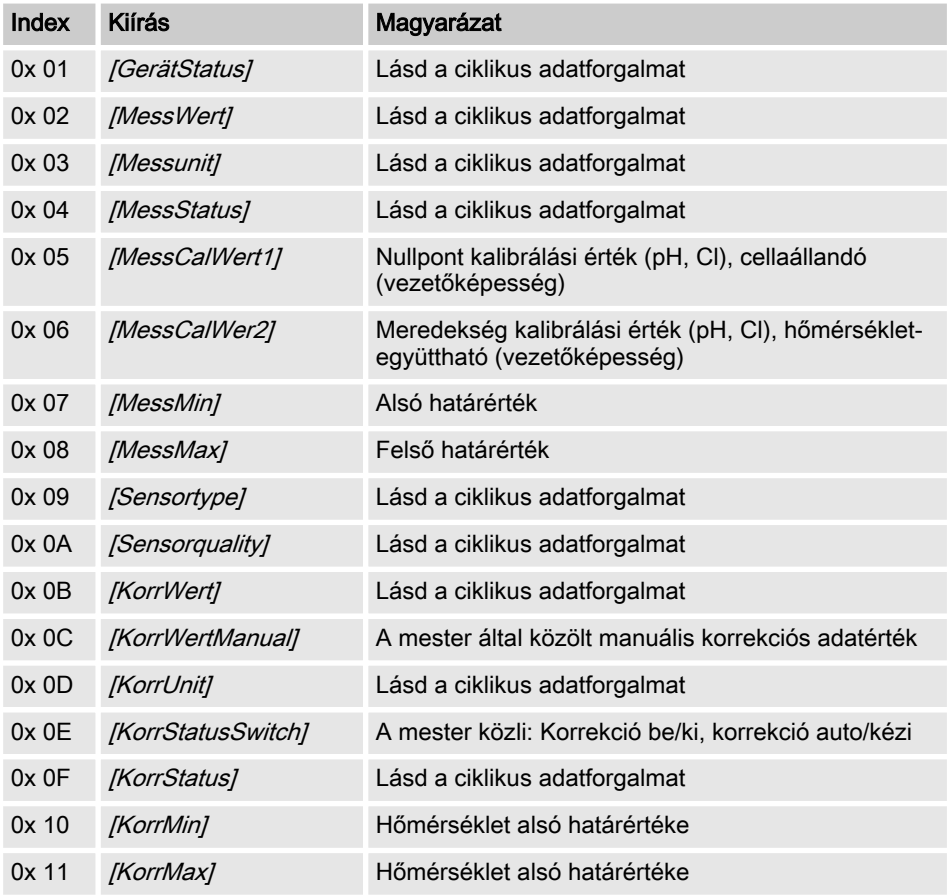

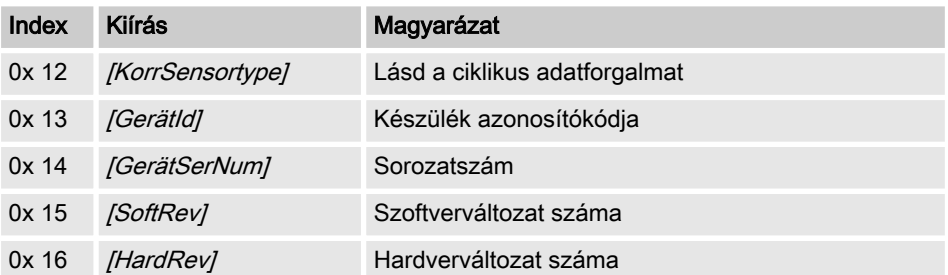

# <span id="page-23-0"></span>4 Index

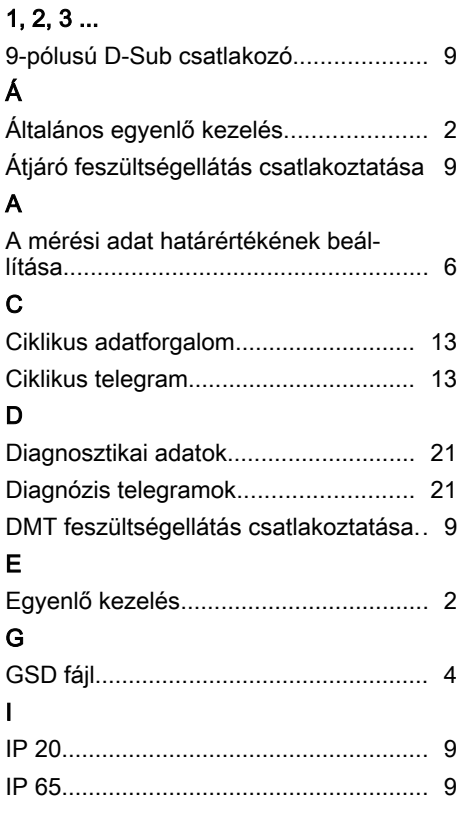

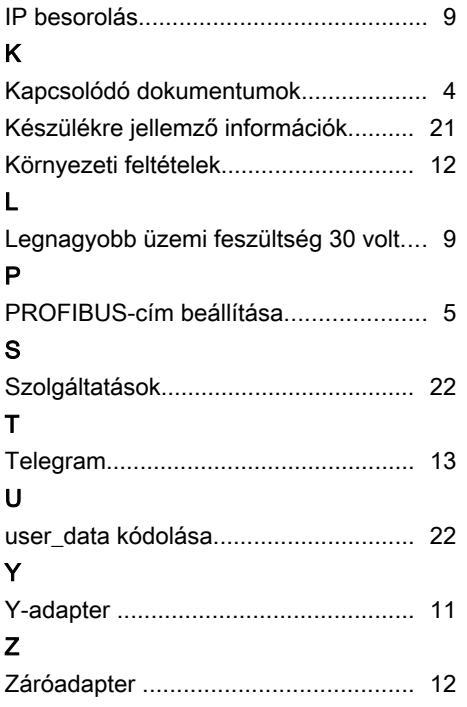

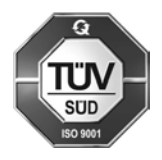

ProMinent Dosiertechnik GmbH Im Schuhmachergewann 5 - 11 69123 Heidelberg Telefon: +49 6221 842-0 Telefax: +49 6221 842-419 E-mail: info@prominent.com Internet: www.prominent.com

984865, 1, hu\_HU